## MODE D'EMPLOI CONVENTION DE STAGE

## L3 DE PSYCHOLOGIE

L'Université Lyon 2 s'est dotée d'un outil de gestion des offres et des conventions de stage : PStage.

Il vous appartient de télécharger et d'imprimer vous-même votre convention de stage, votre annexe pédagogique ainsi que l'attestation de stage en vous connectant sur PStage

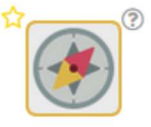

icone de l'application dans votre intranet étudiant

Voici les principales étapes:

1 – Une fois que vous avez trouvé votre stage et que vous avez l'accord mail de la responsable pédagogique :

A.Mitsopoulou-Sonta@univ-lyon2.fr

Vous devez saisir votre convention en vous connectant sur PStage :

https://www.univ-lyon2.fr/stages-emplois/j-ai-trouve-un-stage-creer-ma-convention-de-stage

Si votre lieu de stage n'est pas référencé sur l'application, pensez à remplir avec l'entreprise la « Fiche de renseignement pour convention de stage » afin de disposer des informations indispensables pour saisir votre convention.

Si vous rencontrez des difficultés dans la saisie de votre convention ou la consultation des offres de stages, n'hésitez pas à contacter le pôle stage de l'université.

2 – Le secrétariat de scolarité (Gaëlle TALFOURNIER) valide votre convention de stage en ligne, vous pouvez alors l'imprimer 3 exemplaires (accompagnée de l'annexe pédagogique et de l'attestation de stage).

3 – Transmettre ensuite les 3 exemplaires de la convention à Gaelle TALFOURNIER accompagnés d'une photocopie de votre attestation d'assurance « Responsabilité Civile », qui se chargera du circuit de signature avec la responsable pédagogique et la direction de l'institut.

## 4 – Sous 15 jours, il vous sera possible de récupérer votre convention de stage signée par toutes les parties.